**Audio Configuration**

**Session 8 Configuration**

**Session 8 Routing**

**882 I/O Setup**

# **Session 8 Configuration**

This command allows you to configure how Cakewalk Pro Audio interacts with your Session 8 hardware. The following options are available in the basic settings dialog box:

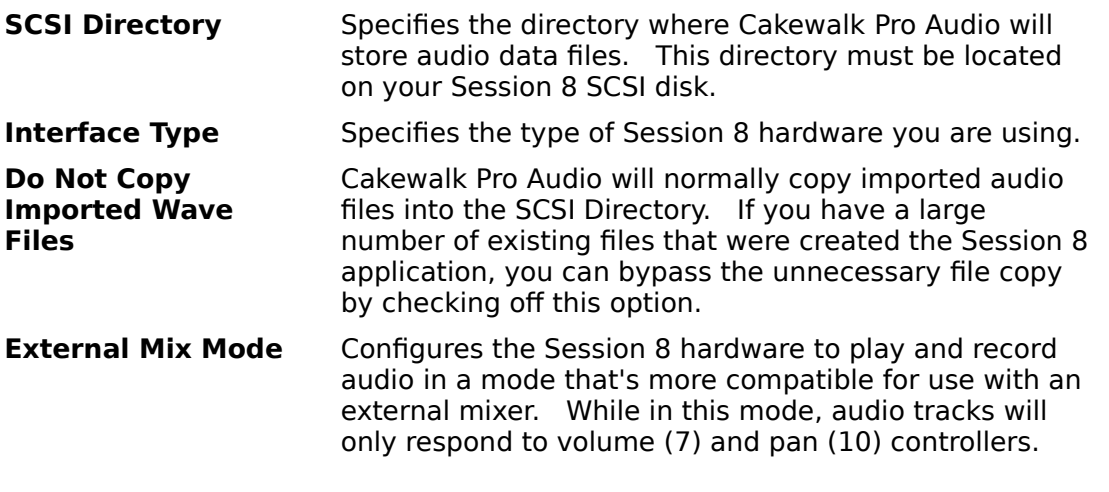

**See Also:**

#### **Session 8 Routing**

## **Session 8 Routing**

This window allows you configure Session 8s internal digital patchbay. It is nearly identical in form and function to the Session 8s Route window.

Rows (analog inputs) are connected to columns (analog-to-digital converters) by clicking on the square where the row and column intersect. Just as in the Session 8 software, you are free to patch multiple rows to the same column.

To assign an effects insert to an analog input, click on the button on the inputs row.    Repeatedly clicking on this button will cycle you thru all available inserts. To unassign an insert,click the button until no number appears in (i.e., it becomes blank).

#### **See Also:**

**Session 8 Configuration**

## **882 I/O Setup**

This window allows you configure the Session 8 882 I/O Audio Interface. It is nearly identical in form and function to the Session 8s 882 I/O window.

#### **See Also:**

### **Session 8 Configuration**

# **Realtime Equalization**

This window allows you to configure each of the 6 realtime equalizers provided by the Session 8 hardware. Each equalizer has the following parameters:

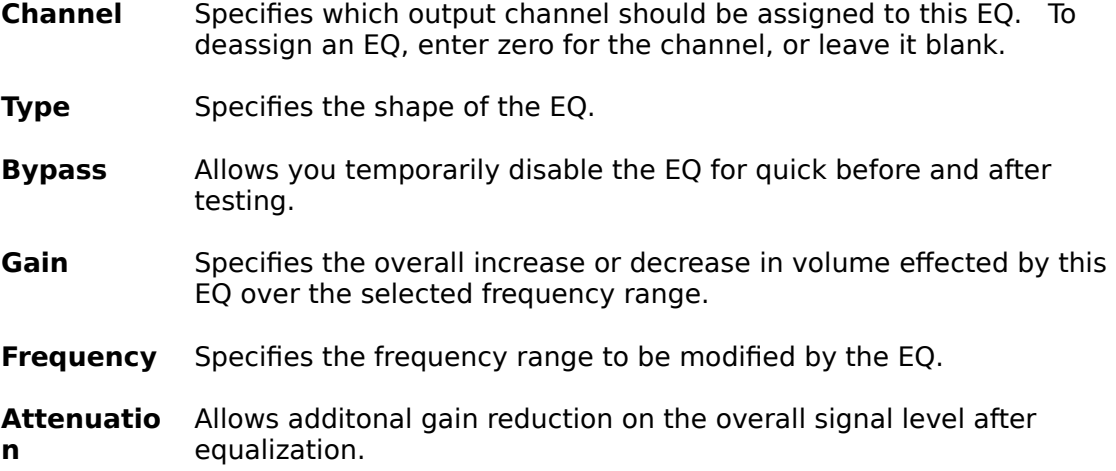

#### **See Also:**

#### **Session 8 Configuration**

**Session 8 Routing**